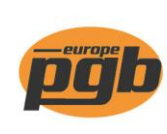

pgb-Europe nv **Gontrode Heirweg 170** 9090 Melle - Belgium

Tel. +32 (0)9 272 70 70 Fax +32 (0)9 272 70 99

info@pgb-europe.com www.pgb-europe.com

## Commander par le pgb-scanner

*Le service de scanner pgb doit être installé pour que le scanner fonctionne. Pour cela, vous pouvez consulter le document "Installation du service pour le scanner pgb".*

- 1. Scanner les produits pgb qui doivent être commandés. **Le nombre introduit = le nombre d'emballages.** Les emballages seront arrondis (suivant l'emballage minimum) lorsque la commande sera finalisée et envoyée dans l'e-shop.
- 2. Insérer le scanner pgb sur le docking station correspondant. Bien connecter le docking station à l'ordinateur et bien insérer le scanner sur le docking station.
- 3. Aller vers "Mon pgb-Europe" et cliquer sur "importer scanner"

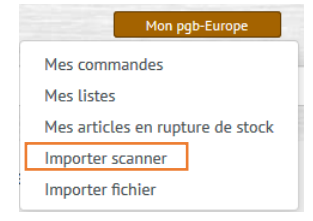

4. Appuyer sur

Télécharger les articles scannés

Le scanner sera maintenant activé. L'activation se manifestera par un avertissement sonore (court bib).

• Les articles scannés apparaîtront sur votre écran.

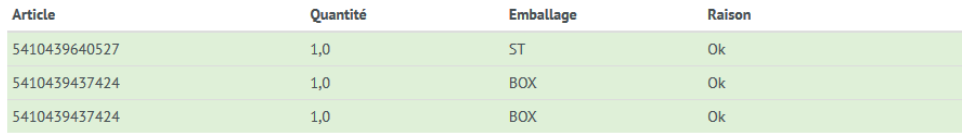

• Appuyer ensuite sur le bouton vert "ajouter" pour mettre la liste dans le panier. La confirmation apparaîtra via un message dans le coin supérieur droit de votre écran.

• Supprimer ensuite les articles du scanner pour les vider à nouveau pour une utilisation prochaine.

Suppirmer les articles sur le scanneur

5. Prêt!

Accéder le "Panier" pour voir le contenu et, si vous le souhaitez, pour compléter ou modifier votre commande.

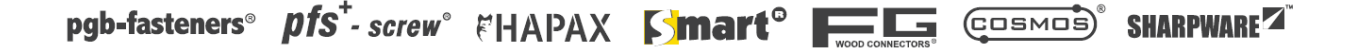